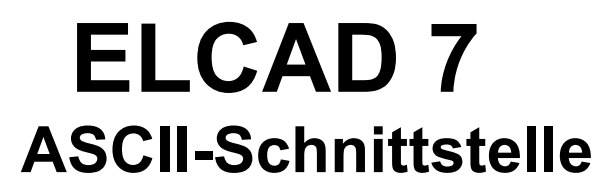

Stand: 08.10.08

**Urheberrecht:** Alle Rechte, insbesondere das Recht der Vervielfältigung und Verbreitung sowie der Übersetzung, bleiben vorbehalten. Kein Teil dieses Buches darf ohne vorherige schriftliche Zustimmung von **AUCOTEC** in irgendeiner Form durch Fotokopie, Mikrofilm oder andere Verfahren reproduziert oder unter Verwendung elektronischer Systeme verarbeitet, vervielfältigt oder verbreitet werden.

**Haftungsausschluß:** Texte und Software wurden mit größter Sorgfalt erarbeitet. Herausgeber und Autoren können für etwaige fehlerhafte Angaben und deren Folgen weder eine juristische noch irgendeine Haftung anderslautender Art übernehmen.

**Warenzeichen:** AUCOPLAN® und ELCAD® sind eingetragene Warenzeichen der AUCOTEC AG, Deutschland. Windows® ist eingetragenes Warenzeichen der Microsoft Corporation, USA.

# Inhaltsverzeichnis

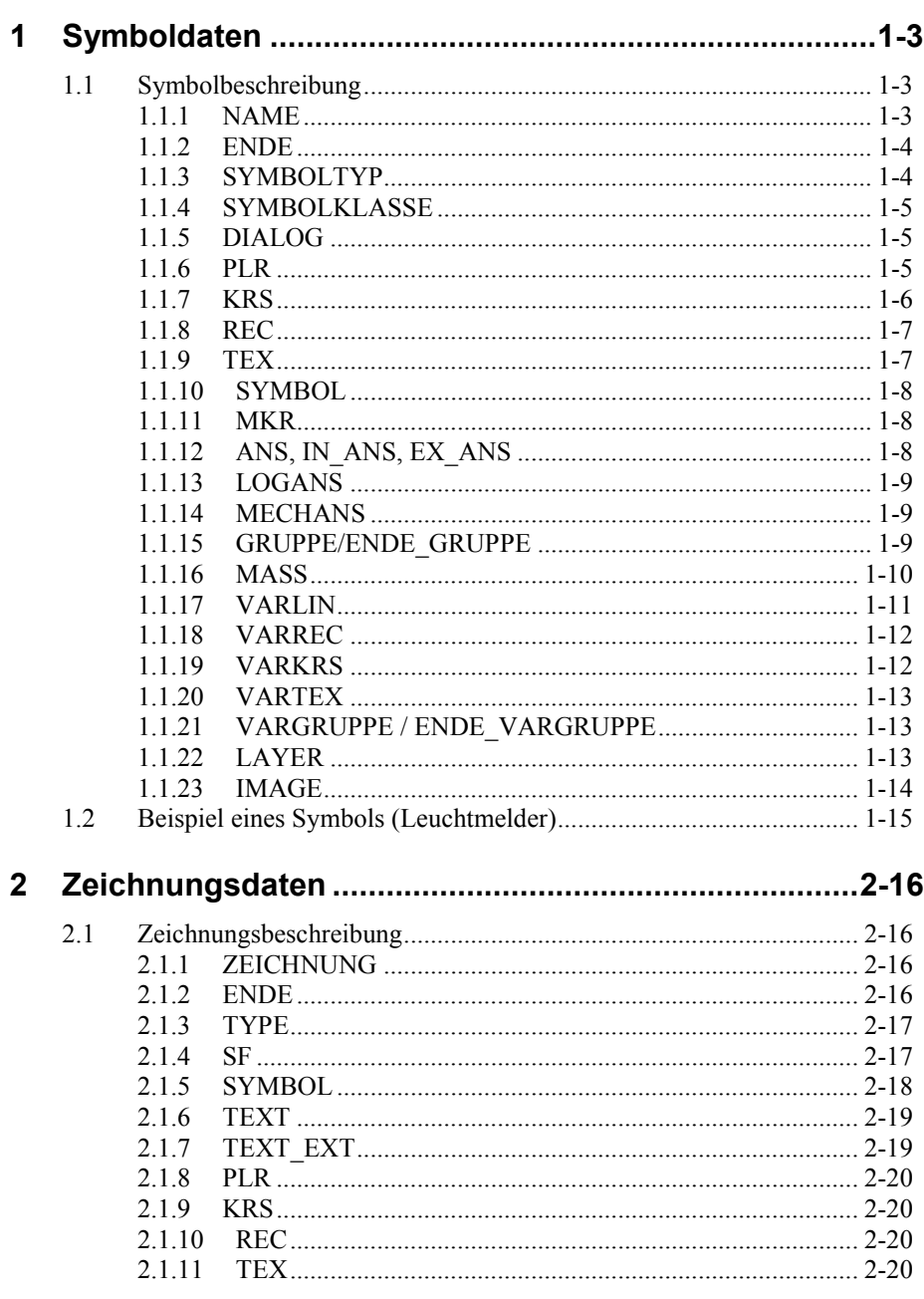

Inhaltsverzeichnis

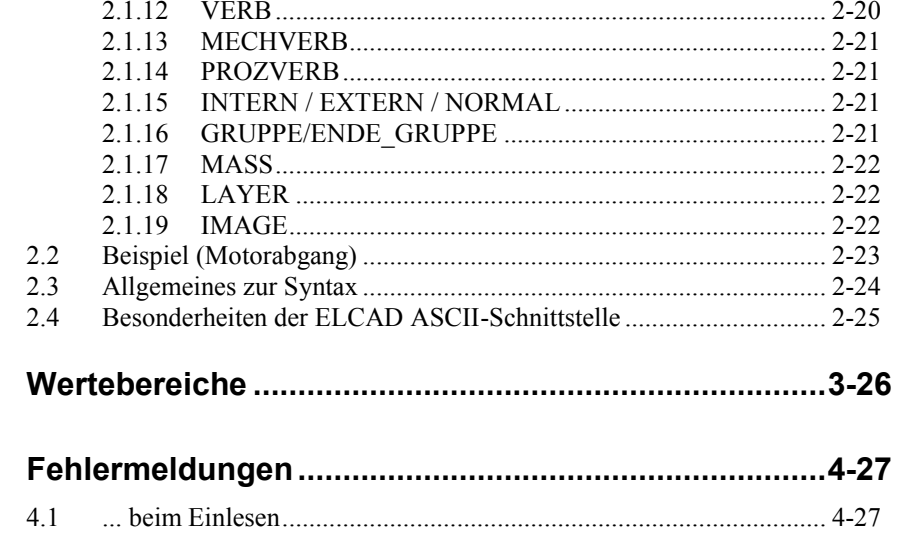

 $\mathbf{3}$ 

 $\overline{\mathbf{4}}$ 

r.

# **1 Symboldaten**

# **1.1 Symbolbeschreibung**

Ein Symbol besteht aus folgenden Grundelementen:

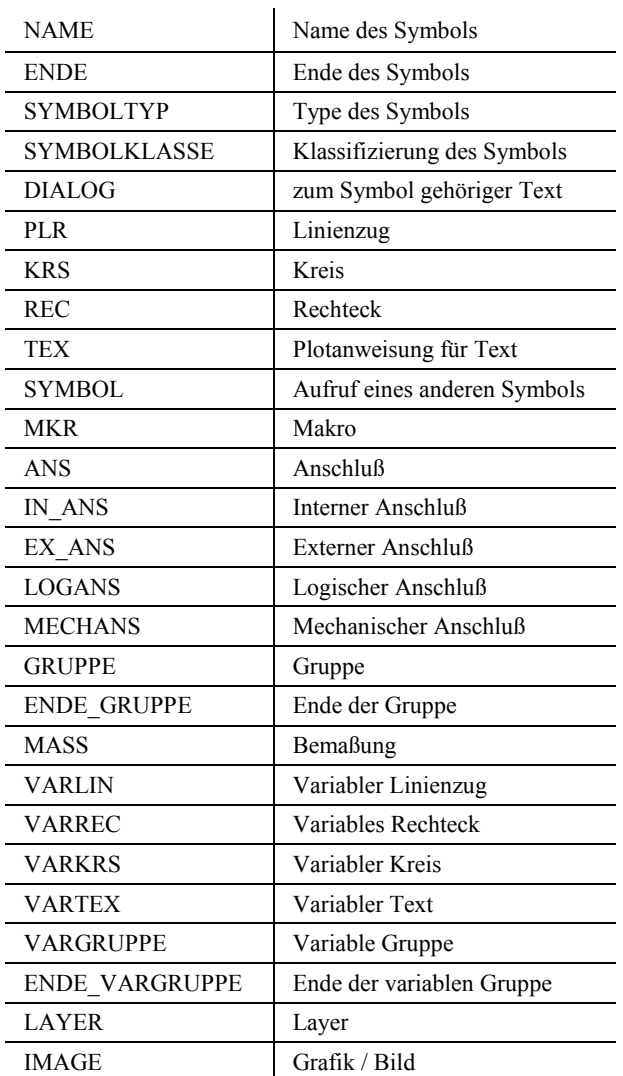

# **1.1.1 NAME**

#### **Syntax:**

NAME,Symbolname [,Kommentar]

#### **Beschreibung:**

Der Anfang der Symbolbeschreibung legt den Symbolnamen fest.

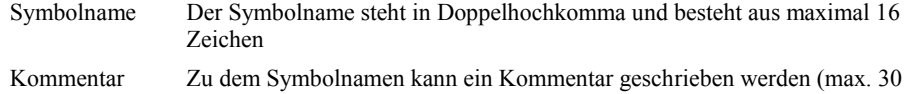

Zeichen). Dieser Parameter ist optional.

#### **Beispiel:**

NAME,"H1","Leuchtmelder" NAME,"H1"

### **1.1.2 ENDE**

**Syntax :**

*ENDE*

**Beschreibung:**

Ende der Symbolbeschreibung

**Beispiel :**

ENDE

# **1.1.3 SYMBOLTYP**

#### **Syntax:**

*SYMBOLTYP,Typ*

#### **Beschreibung:**

Dieser Eintrag ordnet dem Symbol einen Symboltypen zu

#### **Typ Der Typ legt die Funktion des Symbols fest**

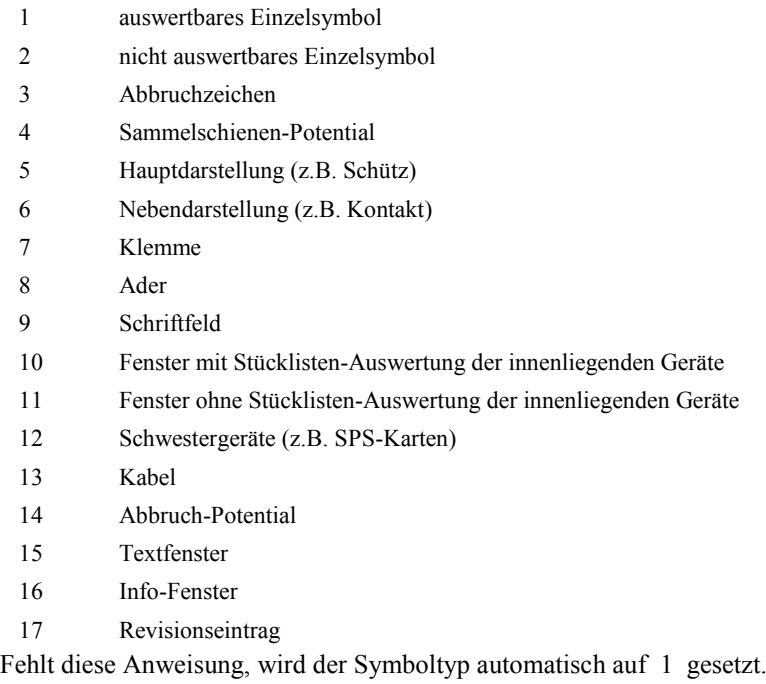

#### **Beispiel:**

SYMBOLTYP,1

# **1.1.4 SYMBOLKLASSE**

#### **Syntax:**

*SYMBOLKLASSE, Klassifizierung 1[,Klassifizierung 2]*

#### **Beschreibung**

Ordnet dem Symbol klassifizierende Merkmale zu.

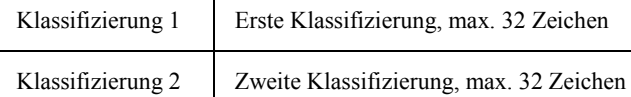

#### **optional :**

Klassifizierung 2

**Beispiel:**

SYMBOLKLASSE, "MOTOR"

### **1.1.5 DIALOG**

**Syntax:** *DIALOG,Nummer,Code,Bedeutung [,Vorbelegung]*

#### **Beschreibung :**

Ordnet dem Symbol Texte zu.

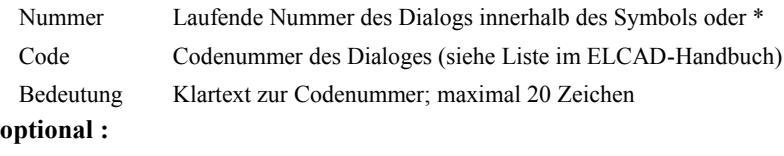

Vorbelegung Vorbelegung des Textes

#### **Beispiel:**

DIALOG,1,4,"Betriebsmittel","-H"

### **1.1.6 PLR**

#### **Syntax :**

*PLR,Stift,Linienart,Anzahl,x1,y1,x2,y2,x3,y3....[,FILL [,Stift,Linienart,Winkel,Abstand]]*

#### **Beschreibung :**

Beschreibt einen Linienzug.

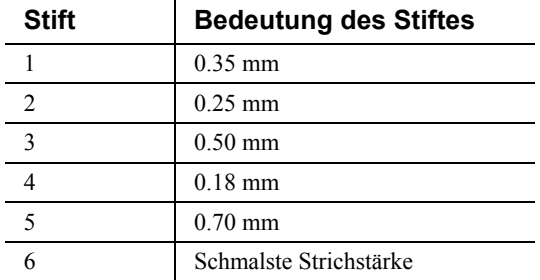

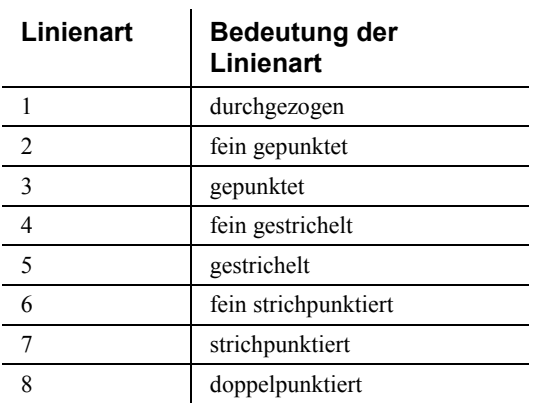

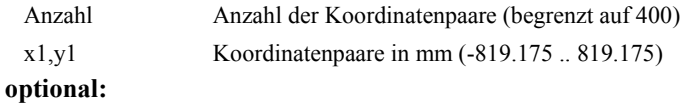

```
FILL Der Linienzug wird schraffiert (mehrere Schraffuren sind möglich)
```
#### **optional für Schraffur:**

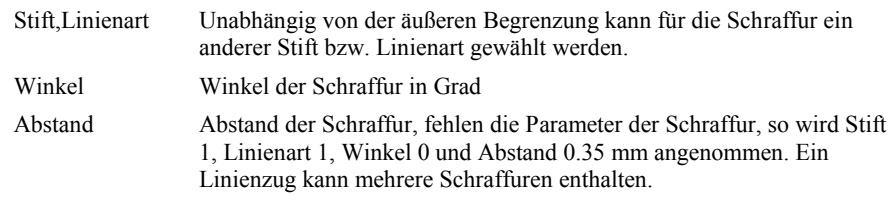

#### **Beispiel :**

PLR,1,1,2,0.0,0.0,5.0,5.0

# **1.1.7 KRS**

#### Syntax :

*KRS,Stift,Linienart,x,y,Radius[,Startwinkel,Endwinkel] [,FILL [,Stift,Linienart,Winkel,Abstand]]*

#### **Beschreibung:**

Beschreibt ein Kreisstück.

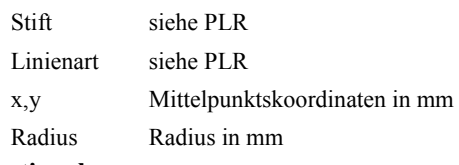

#### **optional :**

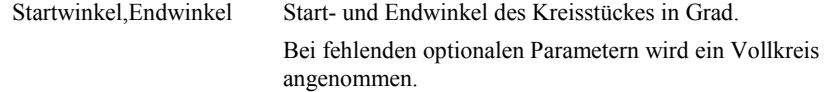

#### **optional :**

*FILL* siehe PLR

#### **Beispiel :**

KRS,1,1,0.0,0.0,2.5,0,360 KRS,1,1,0.0,0.0,2.5 KRS,1,1,0.0,0.0,2.5,FILL

# **1.1.8 REC**

**Syntax :** *REC,Stift,Linienart,x1,y1,x2,y2[,FILL [,Stift,Linienart,Winkel,Abstand]]*

#### **Beschreibung :**

Beschreibt ein Rechteck

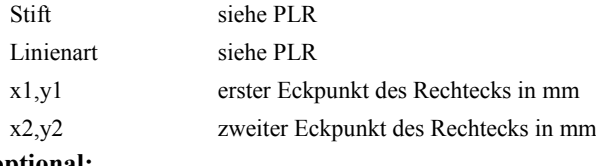

#### **optional:**

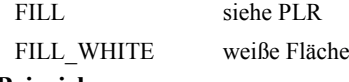

#### **Beispiel :**

REC,1,1,0.0,0.0,10.0,5.0,FILL

### **1.1.9 TEX**

#### **Syntax:**

TEX,x,y,Größe,Neigung,Bezugspunkt,Block,Richtung,Referenz

#### **Beschreibung:**

Plotanweisung für Texte.

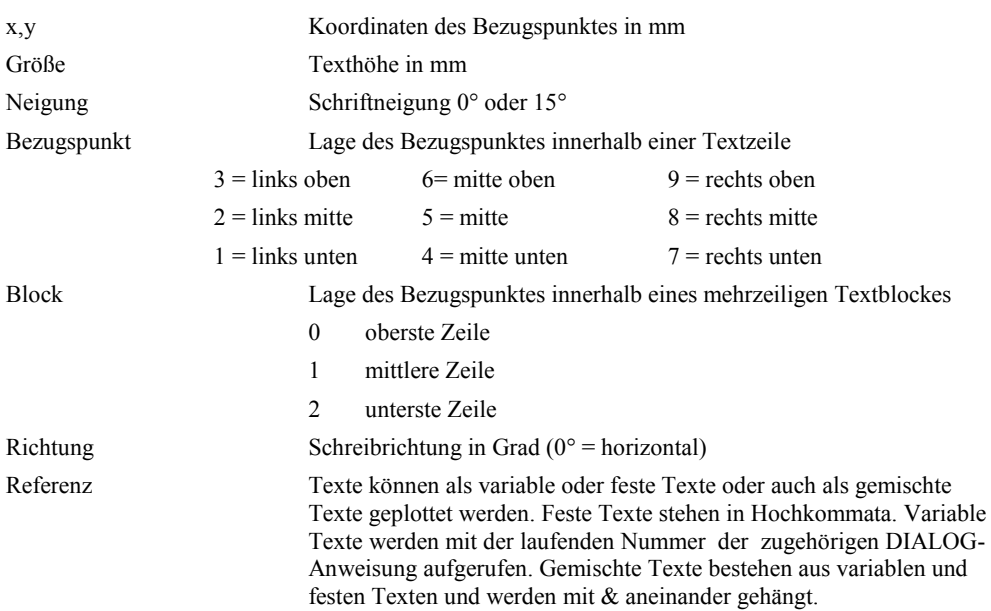

#### **Beispiel:**

TEX,0.0,0.0,3.5,15,1,0,90,1&"-"&2

### **1.1.10 SYMBOL**

#### **Syntax :**

*SYMBOL,Name,x,y [,Richtung [,Maßstab [, Spiegelung]]]*

#### **Beschreibung:**

Innerhalb eines Symbols wird ein anderes Symbol aufgerufen. Dieses Symbol darf keine Dialoge enthalten.

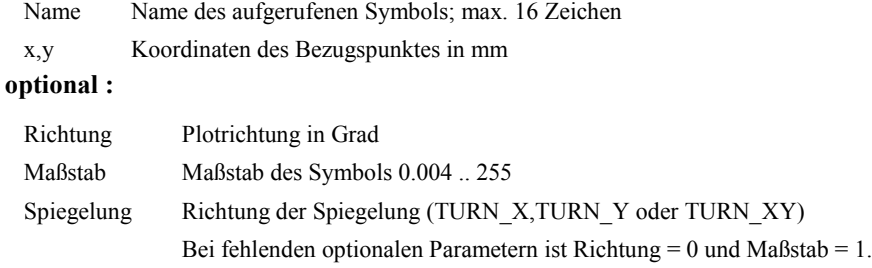

#### **Beispiel :**

SYMBOL,"COPYRIGHT",0.0,0.0,0,1.0 SYMBOL,"COPYRIGHT",0.0,0.0

#### **1.1.11 MKR**

**Syntax :**

*MKR,Referenz,x,y [,Richtung [,Maßstab]]*

#### **Beschreibung:**

Legt ein veränderbares Makro fest.

Referenz laufende DIALOG-Anweisung für den Symbolnamen x,y Koordinaten des Bezugspunktes in mm **optional :** Richtung siehe SYMBOL Maßstab siehe SYMBOL **Beispiel :**

MKR,10,0.0,0.0,90,1.25

# **1.1.12 ANS, IN\_ANS, EX\_ANS**

#### **Syntax :**

*ANS,x,y,Referenz IN\_ANS,x,y,Referenz EX\_ANS,x,y,Referenz*

#### **Beschreibung:**

Legt einen Anschluß des Symbols fest. IN\_ANS und EX\_ANS legt interne und externe Anschlüsse an Klemmen fest.

x,y Koordinaten des Anschlusses in mm Referenz Nummer der DIALOG-Anweisung für den Anschluß

#### **Beispiel:**

ANS,0.0,0.0,5

## **1.1.13 LOGANS**

#### **Syntax:**

*LOGANS,x,y*

#### **Beschreibung:**

Legt einen logischen Anschluß des Symbols fest.

x,y Koordinaten des Anschlusses in mm

#### **Beispiel:**

LOGANS,0.0,0.0

### **1.1.14 MECHANS**

#### **Syntax :**

*MECHANS,x,y*

#### **Beschreibung:**

Legt einen Anschluß für mechanische Wirkverbindungen am Symbol fest.

x,y Koordinaten des Anschlusses in mm

#### **Beispiel :**

MECHANS,0.0,0.0

# **1.1.15 GRUPPE/ENDE\_GRUPPE**

#### **Syntax :**

GRUPPE,x,y [,Richtung [,Maßstab]][,FILL [,Stift,Linienart,Winkel,Abstand]]

#### ...

ENDE\_GRUPPE

#### **Beschreibung:**

Faßt Linien, Rechtecke, Kreise, variable Kreise, Texte und Makros zu einer Einheit zusammen.

x,y Koordinaten des Bezugspunktes in mm

#### **optional:**

Richtung Maßstab siehe SYMBOL FILL siehe PLR **Beispiel:** GRUPPE,100.0,100.0,0,1,FILL KRS,1,1,0.0,0.0,100 REC,1,1,-50.0,-50.0,50.0,50.0 ENDE\_GRUPPE

### **1.1.16 MASS**

#### **Syntax:**

*MASS,typ,POSITION,xm,ym,x1,y1,x2,y2,* (lineare Maße) *x0,y0,Radius,Winkel,* (Kreismaße)

*xm,ym,x1,y1,x2,y2,x3,y3,x4,y4,* (schräge Maße)

*PARAMETER, Stift,*

*Maßlinienüberstand, Hilfslinienüberstand,*

*Mittelkreuzgröße, Maßpfeillänge, Schrägstrichlänge,*

*Kreisgröße, Dummy\_0, Dummy\_1, Dummy\_2, Dummy\_3,*

*TEXT\_PARAMETER,*

*x,y,Größe,Neigung,Bezugspunkt,Block,Richtung,Stellen,Flags,Maßzahl*

#### **Beschreibung:**

Beschreibt eine Bemaßung.

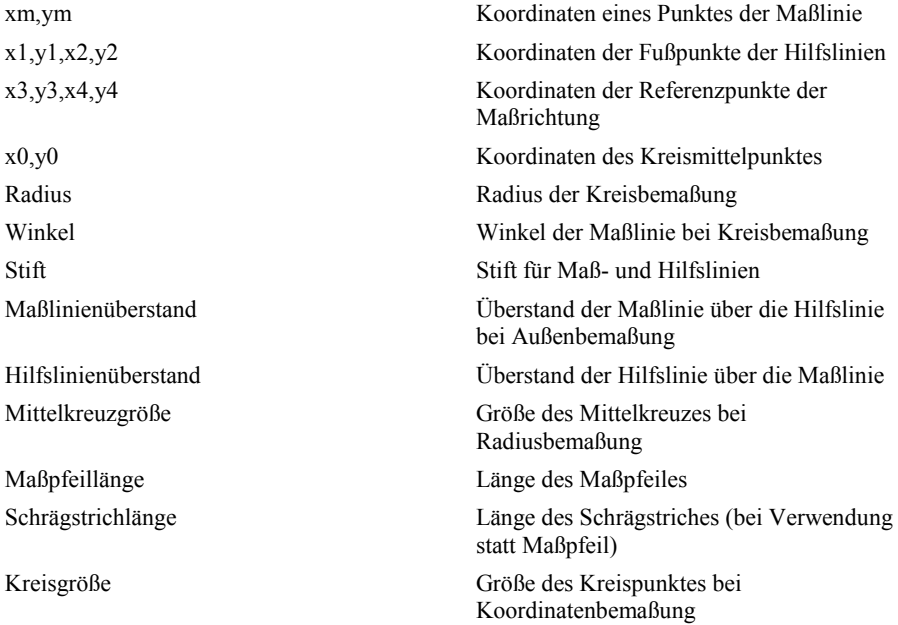

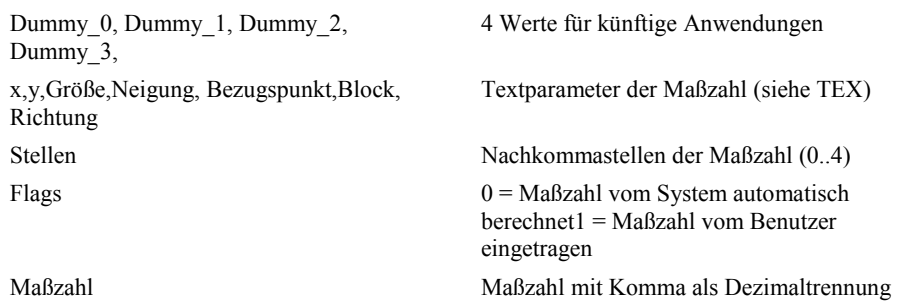

### **1.1.17 VARLIN**

#### **Syntax:**

*VARLIN,Stift,Linienart,Anzahl,x1,y1,Verschiebung1,x2,y2,Verschiebung2,....[,FILL [,Stift,Linienart,Winkel,Abstand]]*

#### **Beschreibung:**

Beschreibt einen Linienzug mit variablen Eckpunkten.

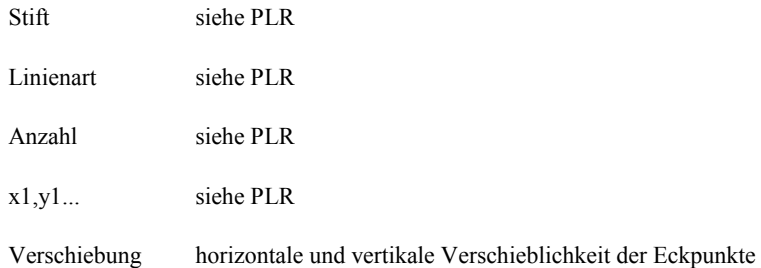

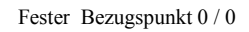

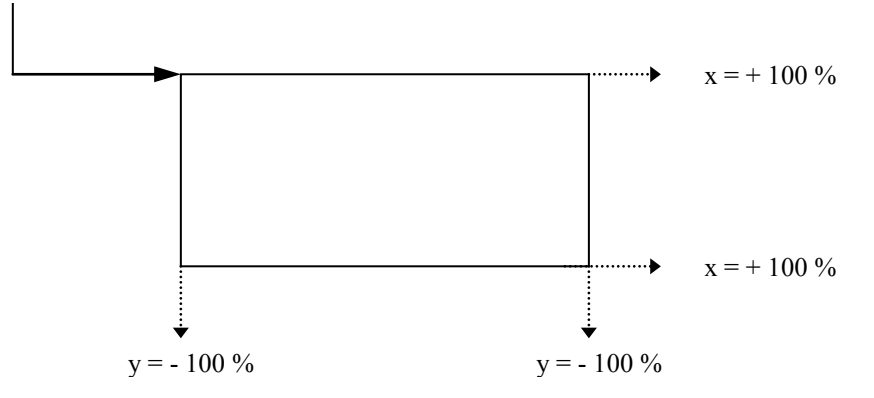

Wird der feste Bezugspunkt bei einem Linienzug mittig gesetzt, erfolgt die Verschiebung von Eckpunkten proportional und maßstabsgetreu.

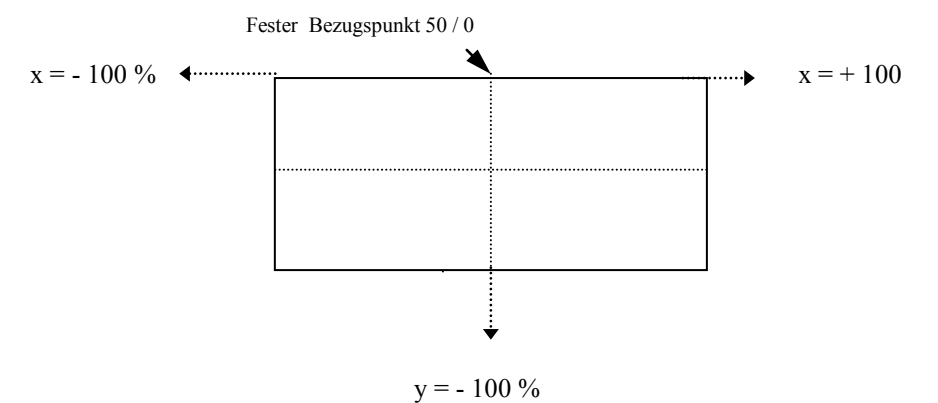

#### **optional:**

FILL siehe PLR

# **1.1.18 VARREC**

#### **Syntax:**

VARREC,Stift,Linienart,x1,y1,Verschiebung1,x2,y2,Verschiebung2

[,FILL [,Stift,Linienart,Winkel,Abstand]]

#### **Beschreibung:**

Beschreibt ein Rechteck mit variablen Eckpunkten.

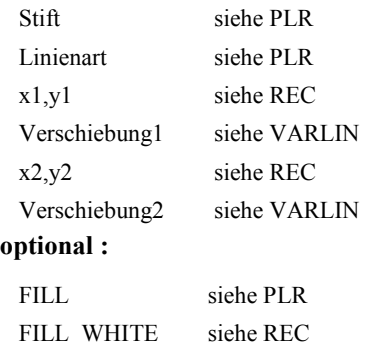

# **1.1.19 VARKRS**

#### **Syntax:**

VARKRS,Stift,Linienart,x,y,Referenz[,Startwinkel,Endwinkel] [,FILL [,Stift,Linienart,Winkel,Abstand]]

#### **Beschreibung:**

Beschreibt ein Kreisstück mit variablem Radius.

- Stift siehe PLR
- Linienart siehe PLR
- $x, y$  siehe KRS

 Referenz Nummer der DIALOG-Anweisung für den Radius bzw. Durchmesser

#### **optional:**

Startwinkel, Endwinkel siehe KRS

Bei fehlenden optionalen Parametern wird ein Vollkreis angenommen.

#### **optional:**

FILL siehe PLR

## **1.1.20 VARTEX**

**Syntax :** *VARTEX,Verschiebung,x,y,Größe,Neigung,Bezugspunkt,Block, Richtung, Referenz*

#### **Beschreibung:**

Plotanweisung für verschiebliche Texte.

- Verschiebung siehe VARLIN
- $x, y$  siehe TEX
- Größe siehe TEX
- Neigung siehe TEX
- Bezugspunkt siehe TEX
- Block siehe TEX
- Richtung siehe TEX
- Referenz siehe TEX

# **1.1.21 VARGRUPPE / ENDE\_VARGRUPPE**

#### **Syntax:**

VARGRUPPE,Verschiebung,x,y [,Richtung [,Maßstab]][,FILL [,Stift,Linienart,Winkel,Abstand]]

#### ENDE\_VARGRUPPE

#### **Beschreibung:**

faßt Linien, Rechtecke, Kreise, variable Kreise, Texte und Makros zu einer verschieblichen Einheit zusammen.

- Verschiebung siehe VARLIN
- $x,y$  siehe GRUPPE
- Richtung siehe GRUPPE
- Maßstab siehe GRUPPE
- FILL siehe GRUPPE

## **1.1.22 LAYER**

**Syntax:**

#### LAYER,Ebene

#### **Beschreibung:**

Legt die Ebene für die nachfolgenden Elemente fest.

Ebene Nummer der aktuellen Ebene

Die Schlüsselwörter NAME (Beginn eines Symbols) und ZEICHNUNG (Beginn eines Planes) setzen das aktuelle Layer auf Null.

#### **Beispiel:**

ZEICHNUG, ...

TEX, ... ,"Dieser Text liegt in Layer 0"

LAYER,1

TEX, ... ,"Dieser Text liegt in Layer 1"

ENDE

### **1.1.23 IMAGE**

Syntax :

IMAGE,x,y,Bezugspunkt SAVE\_RATIO,saveRatio SCALE\_MODE,AUTO (automatische Skalierung)<br>SCALE\_MODE,SIZE,Breite,Höhe (Skalierung nach Breite und Höhe) SCALE\_MODE, SIZE, Breite, Höhe SCALE\_MODE,SCALE,xZ,xN,yZ,yN (Skalierung mit Maßstab) LEVEL,Lage DOTS,Auflösung,Einheit DATA,Filename EXTENSION (Dateierweiterung einer eingelagerten

Imagedatei)

EMBED,Einbetten EMBEDDED\_DATA,Anzahl Daten ENDE

Beschreibt eine Grafik bzw. ein Bild

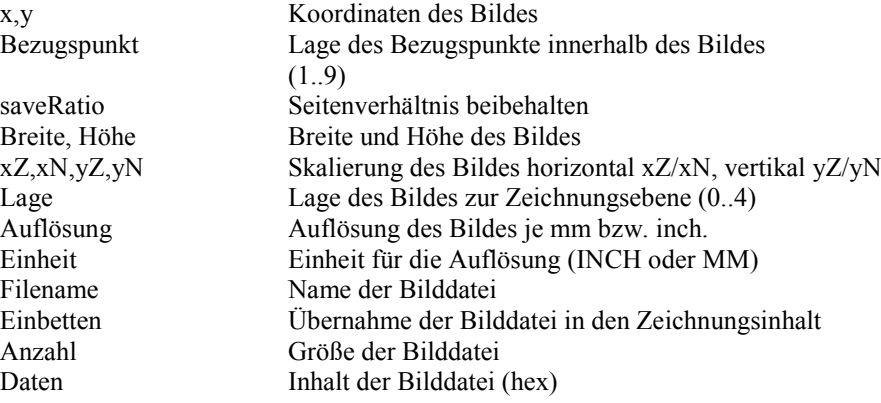

# **1.2 Beispiel eines Symbols (Leuchtmelder)**

NAME,"H1","Leuchtmelder" SYMBOLTYP,1 DIALOG,1, 4,"Betriebsmittel","-H" DIALOG,2,40,"Kommentar" DIALOG,3,39,"Farbe" DIALOG,4, 3,"Ort" DIALOG,5, 1,"Anlage" DIALOG,6, 2,"Funktion" DIALOG,7,80,"Artikelnummer" DIALOG,8,21,"Anschluß X1" DIALOG,9,21,"Anschluß X2" GRUPPE,0,-2.5,45 PLR,1,1,2,-2.5,0,2.5,0 PLR,1,1,2,0,-2.5,0,2.5 ENDE\_GRUPPE KRS,1,1,0,-2.5,2.5 TEX, 0.0, 0.0,2.5,0,1,0,0,8 TEX, 0.0, -5.0,2.5,0,3,0,0,9 TEX,-3.5, 0.0,3.5,0,7,0,0,5&6&1 TEX,-3.5, -4.0,2.5,0,7,0,0,4 TEX,-3.5, -8.5,2.5,0,7,0,0,2 TEX,-3.5,-13.0,2.5,0,7,0,0,3 ANS, 0.0, 0.0,8 ANS, 0.0,-5.0,9 ENDE

# **2 Zeichnungsdaten**

# **2.1 Zeichnungsbeschreibung**

Eine Zeichnung besteht aus folgenden Grundelementen:

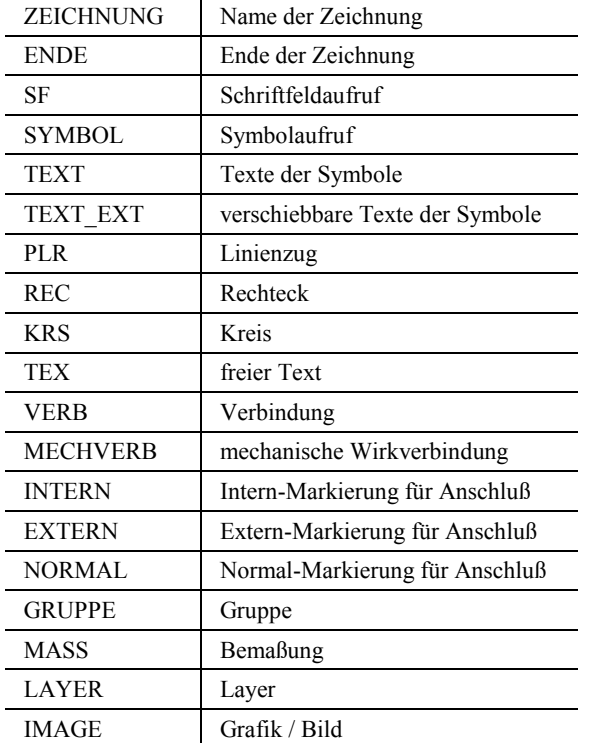

# **2.1.1 ZEICHNUNG**

#### **Syntax:**

*ZEICHNUNG,Name [,Name [,Name [,Name [,Name]]]]*

#### **Beschreibung:**

Anfang der Zeichnungsbeschreibung legt den Namen der Zeichnung in bis zu 5 Ebenen fest.

- Name

Name der Zeichnung; max. 32 Zeichen

**Beispiel:** ZEICHNUNG,"Steuerung","Schrank II","1"

# **2.1.2 ENDE**

**Syntax:**

*ENDE*

**Beschreibung:**

Ende der Zeichnungsbeschreibung

**Beispiel:**

ENDE

# **2.1.3 TYPE**

**Syntax:** *TYPE, Zeichnungstyp*

#### **Beschreibung:**

Typ der Zeichnung

- Zeichnungstyp

- $0 =$ Stromlaufplan
- $1 =$ Klemmenplan
- 2 = Stückliste
- 3 = Anschlussplan
- 4 = Symboldokumentation
- $5 = Loop$
- $6 =$ Typenblatt
- 7 = Spezifikation
- $8 = Hook$
- 9 = Funktionsplan
- $10$  = Calculation
- 11 = Sammelspeziufikation
- 12 = Instrumentierungsliste

Der Zeichnungstyp kann Werte von 0 ... 255 annehmen, jedoch werden derzeit nur 0..12 genutzt.

#### **Beispiel:**

TYPE, 0

# **2.1.4 SF**

#### **Syntax:**

*SF,Name [,x,y]*

#### **Beschreibung:**

Es wird ein Schriftfeld aufgerufen.

- Name

Name des aufgerufenen Symbol; max. 16 Zeichen

#### **optional:**

x,y Koordinaten des Bezugspunktes in mm

#### **Beispiel:**

SYMBOL,"SF\_DIN"

# **2.1.5 SYMBOL**

#### **Syntax:**

*SYMBOL,Name,x,y [,Richtung [,Maßstab [,Spiegelung]]]*

#### **Beschreibung:**

Es wird ein Symbol aufgerufen.

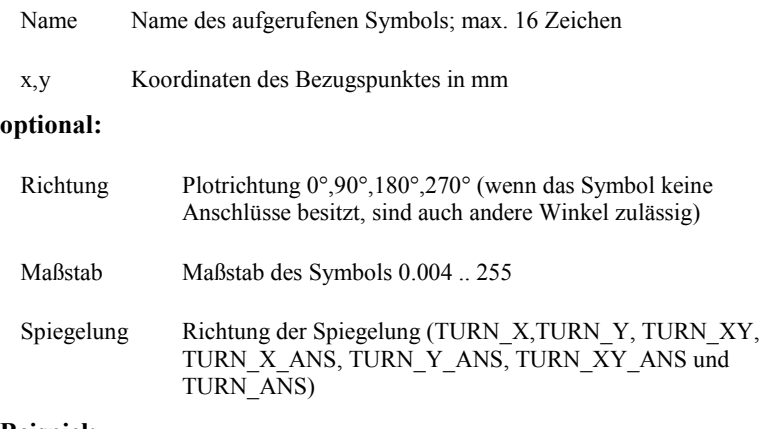

#### **Beispiel:**

SYMBOL,"H1",200.0,150.0

# **2.1.6 TEXT**

#### **Syntax:**

*TEXT,Code [,Flag] ,Text*

#### **Beschreibung:**

Es werden die zu den Symbolen gehörigen Texte angegeben.

Die TEXT-Anweisung muß unmittelbar der SYMBOL- bzw. SF-Anweisung folgen.

- Code Codenummer des Textes (siehe DIALOG)
- **Flag (optional)** Herkunft des Textes
	- 0 = Leertext oder Vorbelegung
	- 1 = vom Benutzer eingetragen
	- 2 = vom System vergeben
	- $4 =$ unsichtbar
	- 8 = durch Applikation erzeugt
- **Text** Inhalt des Textes

#### **Beispiel:**

TEXT,4,1,"Text"

# **2.1.7 TEXT\_EXT**

#### **Syntax:**

*TEXT\_EXT,Code, Flags, x-Koordinate, y-Koordinate, Schriftgröße, Neigung, Bezugspunkt, Blockbezug, Rotationswinkel, Text*

#### **Beschreibung:**

In der Zeichnungsbearbeitung ist es möglich, die im Symbolbau festgelegten Parameter für Texte (z.B. Position) nachträglich pro Symbol zu ändern.

Die ELCAD-ASCII Schnittstelle kennt seit der Version 7.0 neben dem Schlüsselwort TEXT für den Inhalt eines Textes in der Zeichnung das Schlüsselwort TEXT\_EXT.

Das Schlüsselwort TEX\_EXT kennt folgende Parameter.

- Code
- $\blacksquare$  Flags

Herkunft des Textes:

- 0 = Leertext oder Vorbelegung
- 1 = vom Benutzer eingetragen
- 2 = vom System vergeben
- $4 =$ unsichtbar
- 8 = durch Applikation erzeugt
- $\bullet$  x-Koordinate
- y-Koordinate
- **Schriftgröße**
- Neigung
- **Bezugspunkt**
- **Blockbezug**
- **Rotationswinkel**
- $Text$

#### **Beispiel:**

TEXT\_EXT,40,1,10,000,0,000,2,500,0,9,0,0,"Text"

## **2.1.8 PLR**

siehe 1.1.6.

## **2.1.9 KRS**

siehe 1.1.7.

# **2.1.10 REC**

siehe 1.1.8.

# **2.1.11 TEX**

siehe 1.1.9.

Da in einer Zeichnung keine Dialoge existieren, können nur feste Texte plaziert werden.

# **2.1.12 VERB**

**Syntax :**

*VERB,Stift,Linienart,Endung1,Endung2,Anzahl,x1,y1,...* 

#### **Beschreibung:**

Verbindungsstück zwischen zwei Punkten.

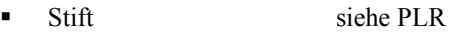

- Linienart siehe PLR
- Endung1, Endung2 Endungen des Verbindungstückes

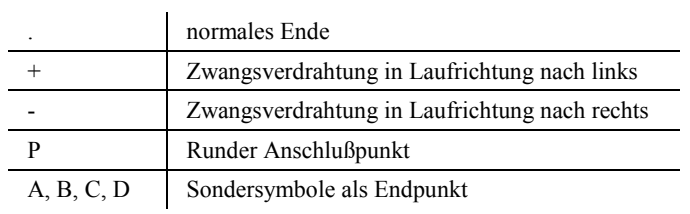

 Anzahl Anzahl der Koordinatenpaare (begrenzt auf 400 Punkte) x1,y1... Koordinatenpaare in mm

#### **Beispiel:**

VERB,1,7,"P",".",2,100.0,250.0,100.0,75.0

# **2.1.13 MECHVERB**

#### **Syntax:**

*MECHVERB,Stift,Linienart,Endung1,Endung2,Anzahl,x1,y1,...* 

#### **Beschreibung:**

Mechanische Wirkverbindung zwischen zwei Punkten.

- Stift (siehe PLR)
- **Linienart (siehe PLR)**
- Endung1, Endung2 (siehe VERB)
- Anzahl der Koordinatenpaare (begrenzt auf 400 Punkte)
- $\blacksquare$  x1,y1... (Koordinatenpaare in mm)

# **2.1.14 PROZVERB**

#### **Syntax:**

*PROZVERB,Name,,Anzahl,x1,y1,...* 

#### **Beschreibung :**

Verbindungsstück zwischen zwei Punkten durch eine Prozeß-Verbindung.

- Name Name des aufgerufenen Symbol; max. 16 Zeichen
- Anzahl Anzahl der Koordinatenpaare (begrenzt auf 400 Punkte)
- $\blacksquare$  x1,y1...Koordinatenpaare in mm

#### **Beispiel:**

```
PROZVERB,"FLUID",2,100.0,250.0,100.0,75.0
```
# **2.1.15 INTERN / EXTERN / NORMAL**

#### **Syntax:**

```
INTERN,x,y
```
*EXTERN,x,y*

*NORMAL,x,y*

#### **Beschreibung:**

Überschreiben der Anschlußdefinition von Klemmen.

x,y Koordinaten des Anschlusses in mm

# **2.1.16 GRUPPE/ENDE\_GRUPPE**

#### siehe 1.1.15.

Da in einer Zeichnung keine Dialoge existieren, können Gruppen hier keine variablen Kreise und Makros enthalten.

# **2.1.17 MASS**

siehe 1.1.16.

**COL** 

# **2.1.18 LAYER**

siehe 1.1.26

# **2.1.19 IMAGE**

Siehe 1.1.23

# **2.2 Beispiel (Motorabgang)**

ZEICHNUNG,"Testprojekt","Antrieb","Blatt 1" SF,"SF\_DIN" TEXT, 1,1,"=A" TEXT, 2,1,".F" TEXT, 3,1,"+O" TEXT,62,1,"1" ... weitere Texte SYMBOL,"M3",100.0,75.0,0,1.0 TEXT, 1,0,"" TEXT, 2,0,"" TEXT, 3,0,"" TEXT, 4,1,"-M1" TEXT,40,1,"Spindelantrieb" ... weiter Texte SYMBOL,"Q3",100.0,200.0,0,1.0 ... Texte SYMBOL,"KON1-30",100.0,150.0,0,1.0 ... Texte SYMBOL,"X1",100.0,100.0,0,1.0 ... Texte SYMBOL,"X1\*",105.0,100.0,0,1.0 ... Texte SYMBOL,"X1\*",110.0,100.0,0,1.0 ... Texte VERB,1,1,".",".",2, 50.0,250.0,250.0,250.0 VERB,1,1,".",".",2, 50.0,245.0,250.0,245.0 VERB,1,1,".",".",2, 50.0,240.0,250.0,240.0 VERB,1,1,"P",".",2,100.0,250.0,100.0, 75.0 VERB,1,1,"P",".",2,105.0,245.0,105.0, 75.0 VERB,1,1,"P",".",2,110.0,240.0,110.0, 75.0

```
 ENDE
```
# **2.3 Allgemeines zur Syntax**

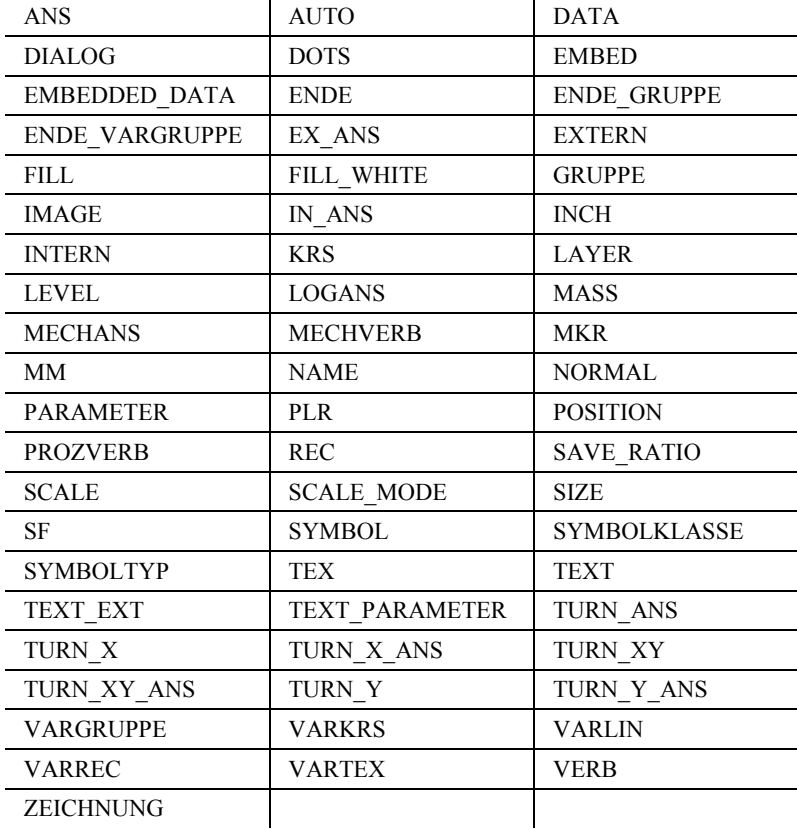

Die Schnittstelle enthält folgende Schlüsselwörter:

Das System akzeptiert diese Schlüsselwörter in Groß- oder Kleinschreibung.

Die Trennung der Parameter erfolgt durch Kommata. Zulässig sind auch Semikolon, Schrägstrich oder das @.

Texte stehen in Doppelhochkommata. Sollte ein Doppelhochkomma im Text vorkommen, sind auch andere Zeichen wie Einzelhochkomma oder Dollarzeichen zulässig.

Unzulässig sind Buchstaben, Ziffern und gültige Trennzeichen (Komma, Semikolon, Schrägstrich und das @).

Zusammengesetzte Texte werden durch "&" oder "+" verbunden. Zwischen den einzelnen Parametern können beliebig viele Leerzeichen und ASCII-Steuerzeichen (z.B. TAB,CR,LF,FF etc.) stehen.

Fließkommazahlen können die Vorzeichen +/- enthalten. Die Trennung von Vor- und Nachkommastellen erfolgt durch den Punkt. Bei fehlenden Nachkommastellen kann der Punkt entfallen. Die Schreibweise mit Exponent ist nicht zulässig.

Ganzzahlige Parameter enthalten kein Vorzeichen. Es können mehrere Symbole bzw. Zeichnungen in einer Datei stehen. Zeichnungen müssen ein Schriftfeld enthalten.

# **2.4 Besonderheiten der ELCAD ASCII-Schnittstelle**

#### **Ausgabe kompletter Betriebsmittelkennzeichen**

Die ELCAD-ASCII-Schnittstelle für Zeichnungsdaten gibt normalerweise für jedes platzierte Symbol nur die Texte aus, die direkt am Symbol stehen. Betriebsmitteltexte (Code 1-4) aus Formblättern und Fenstern (Typ 10 -12) stehen nur am Formblatt und den Fenstern.

Folgender Eintrag in der Benutzerdatei aucotec.ini gibt das komplette Betriebsmittelkennzeichen des Gerätes aus, wenn es in einem Fenster liegt.

*[Eas]*

*DesignationFromWindow=1*

Diese Texte sind am Symbol allerdings unsichtbar geschaltet.

# **3 Wertebereiche**

#### **Allgemeines**

п

Fällt ein Parameter aus seinem zulässigen Wertebereich, bricht das Programm ab.

#### **Textparameter**

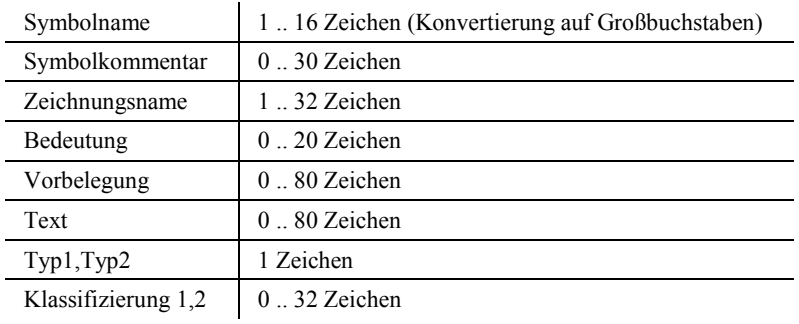

#### **Ganzzahlige Parameter**

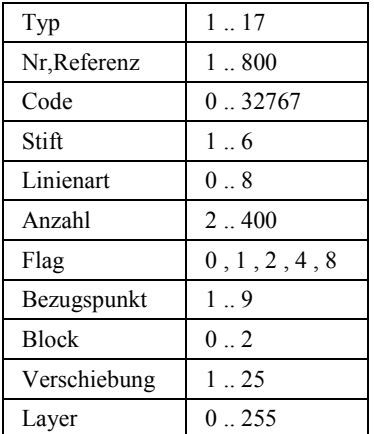

#### **Fließkommaparameter**

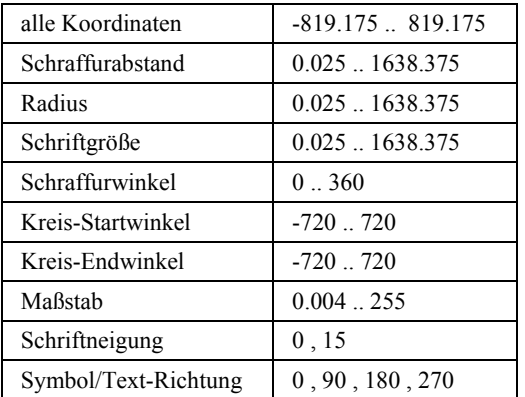

# **4 Fehlermeldungen**

# **4.1 ... beim Einlesen**

Beim Einlesen von Zeichnungen bzw. Symbolen werden Syntaxfehler in der ASCII-Datei entdeckt und gemeldet.

Treten beim Einlesen von Symbolen aus einer ASCII-Datei syntaktische Fehler auf, die z.B. durch eine manuelle Manipulation in der ASCII-Datei hervorgerufen werden, werden sie sofort mit Zeilennummer und einer Meldung angezeigt.

Logische Fehler - z.B. unzulässige Dialognummern – werden erst beim Abspeichern des Symbols nach dem Einlesen erkannt. Zu diesem Zeitpunkt ist die genaue Herkunft des Fehlers nicht mehr bekannt. Um die fehlerhafte Stelle möglichst genau zu lokalisieren, wird in der Fehlermeldung die Zeilennummer in der ASCII-Datei genannt, an der das Symbol beginnt und das fehlerhafte Element wird in der Syntax der ASCII-Datei angezeigt.

Die genaue Fehlerbeschreibung können Sie sich durch Drücken der Schaltfläche "Details" in der Fehlermeldung ansehen.

Folgende Fehler werden so angezeigt:

- Alle Fehler in Dialogen
- Falsche Dialognummern für Anschlüsse, Texte, Texte in Gruppen, Makros, variable Kreise und variable Kreise in Gruppen
- Falsche Codenummern für Makros, variable Kreise und variable Kreise in Gruppen

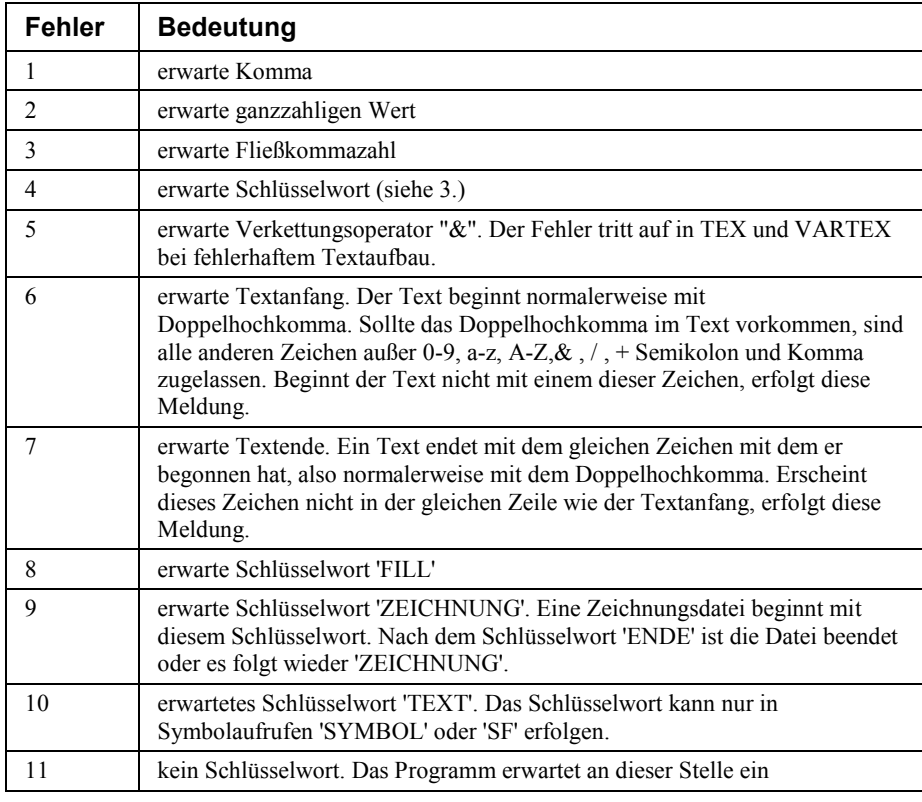

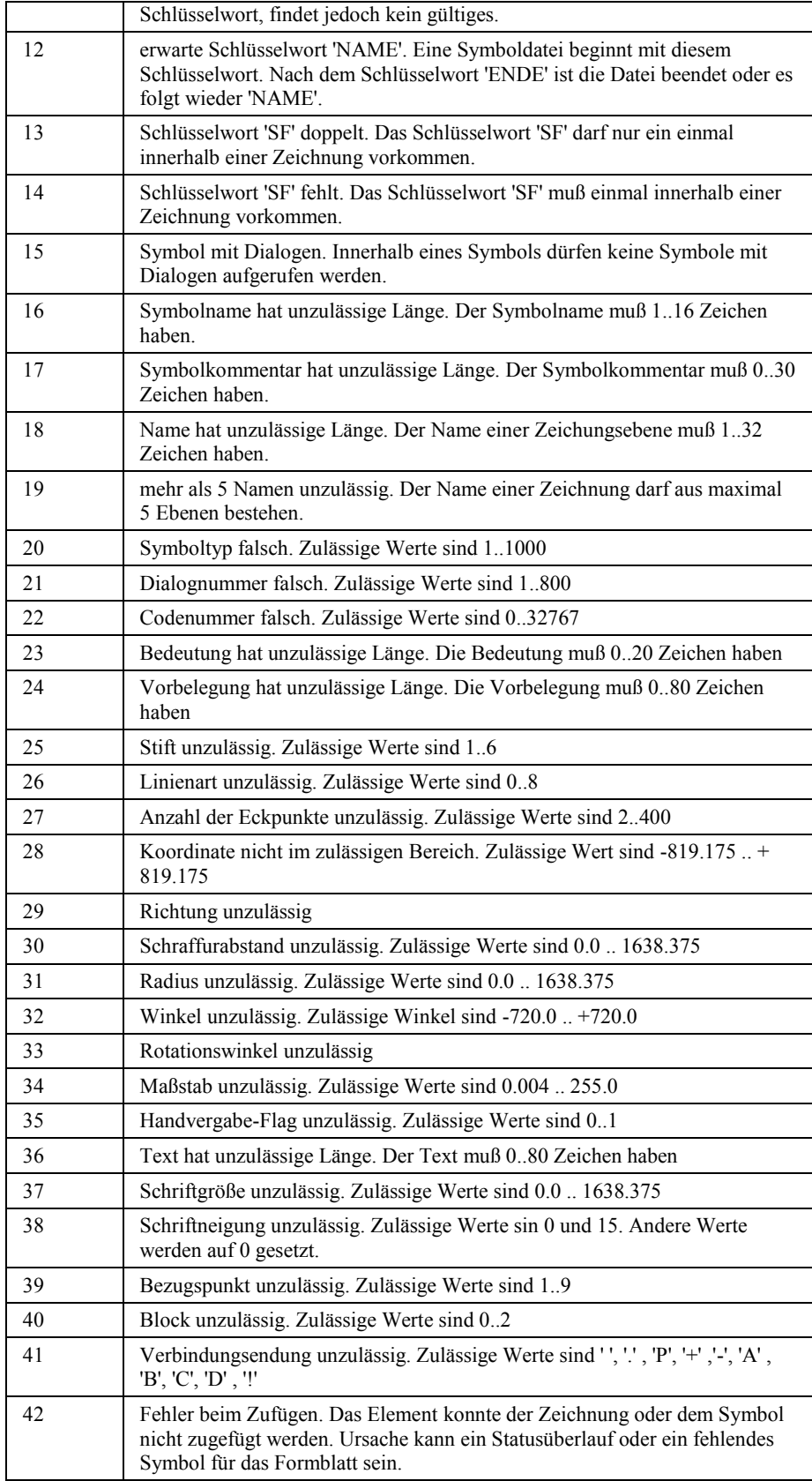

r.

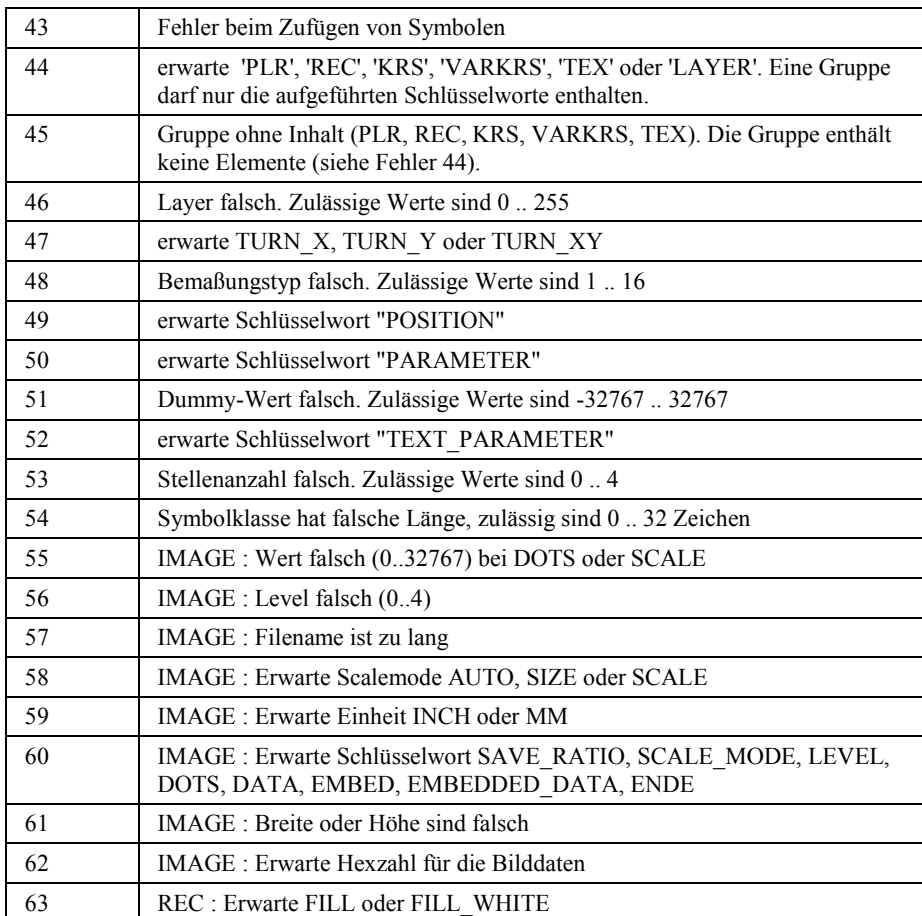

r.